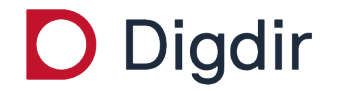

**digdir.no**

## Taushetsbelagt post mottatt i Altinn

Elaine Svartis Altinn servicedesk

Praktisk gjennomgang av hvordan du som mottaker tar kontroll på taushetsbelagt post mottatt i Altinn.

# Taushetsbelagt post

- Ingen i virksomheten har automatisk tilgang til Taushetsbelagt post.
- For å gi/få tilgang til meldingene, må person med rollen «Hovedadministrator» delegere tilgangen til seg selv eller andre.
- Daglig leder, styrets leder, innehaver, deltaker og bestyrende reder, har rollen «Hovedadministrator».
- Vi er kjent med at det er noen organisasjonsformer som ikke har tilgang til rollen Hovedadministrator å får da ikke tilgang Taushetsbelagt post
- Anbefaler at hovedadministrator gir personen som skal være "postfordeler" tilgang til tjenesten.
- Postfordeler kan på meldingen i innboksen bruke valget "Del og gi tilgang" og dermed sende meldingen til rette vedkommende.
- Rette vedkommende mottar e-post fra postfordeler og Altinn, med lenke, som fører til innlogging og tilgang til meldingen

4

- Når du får tilgang til en rolle eller rettighet på juridisk organisasjonsnummer, så vil du også automatisk få tilgang til alle underenhetene som ligger under den juridiske enheten.
- Når din virksomhet tar i bruk meldingstypen taushetsbelagt post til nye mottakere er det derfor viktig med god dialog med mottakerne – før de første meldingene sendes. I denne dialogen må dere forsikre dere om at mottakerne først delegerer rollen som trengs for å få tilgang til meldingene.

# Hvordan delegere rettighetene til Taushetsbelagt post

Hovedadministrator logger inn i Altinn

- velg riktig organisasjonsnummer
- velg Profil
- velg Andre med rettigheter til virksomheten

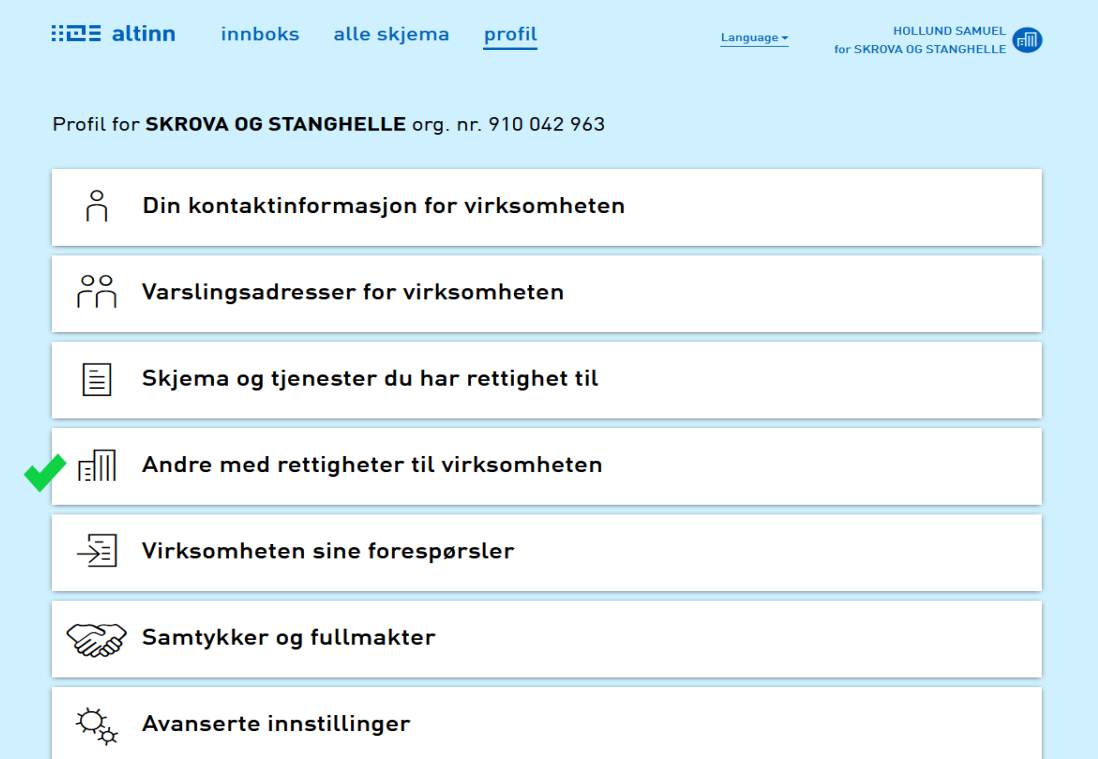

### Velg:

- aktuell person i lista eller
- «Legg inn ny person … » også hvis du skal delegere til deg selv

#### Andre med rettigheter til virksomheten FIII

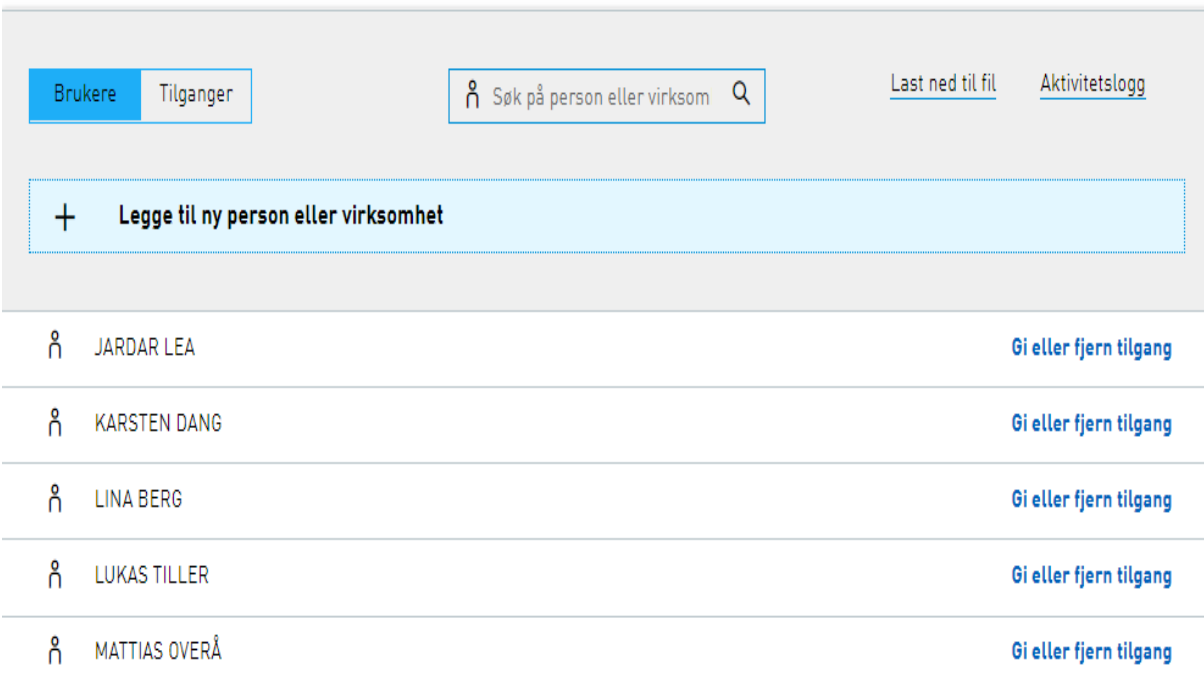

- Søk fram den aktuelle tjenesten som vedkommende skal være postfordeler for
- Trykk på det blå + tegnet
- Trykk på knappen «Neste» og fullfør på neste side

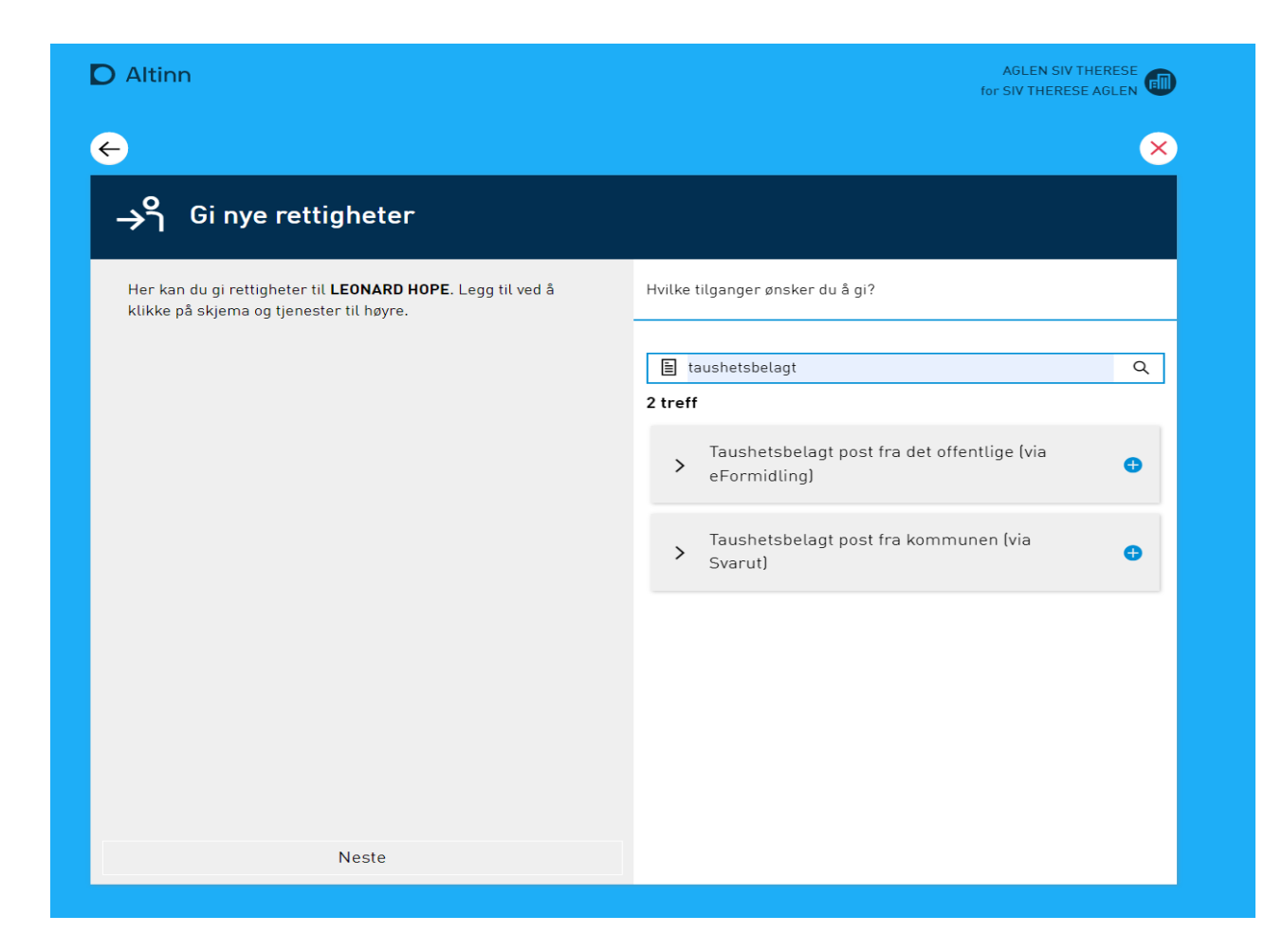

## Deleger rollen Taushetsbelagt post

- Et alternativ til å gi tilgang til tjenesten er å gi rollen "Taushetsbelagt post" til "postfordeler".
- Dette kan «Hovedadministrator» gjøre ved å velge "Legg til ny rolle" under «Har også disse rollene».
- Det vil gi tilgang til all taushetsbelagt post som sendes til Altinn

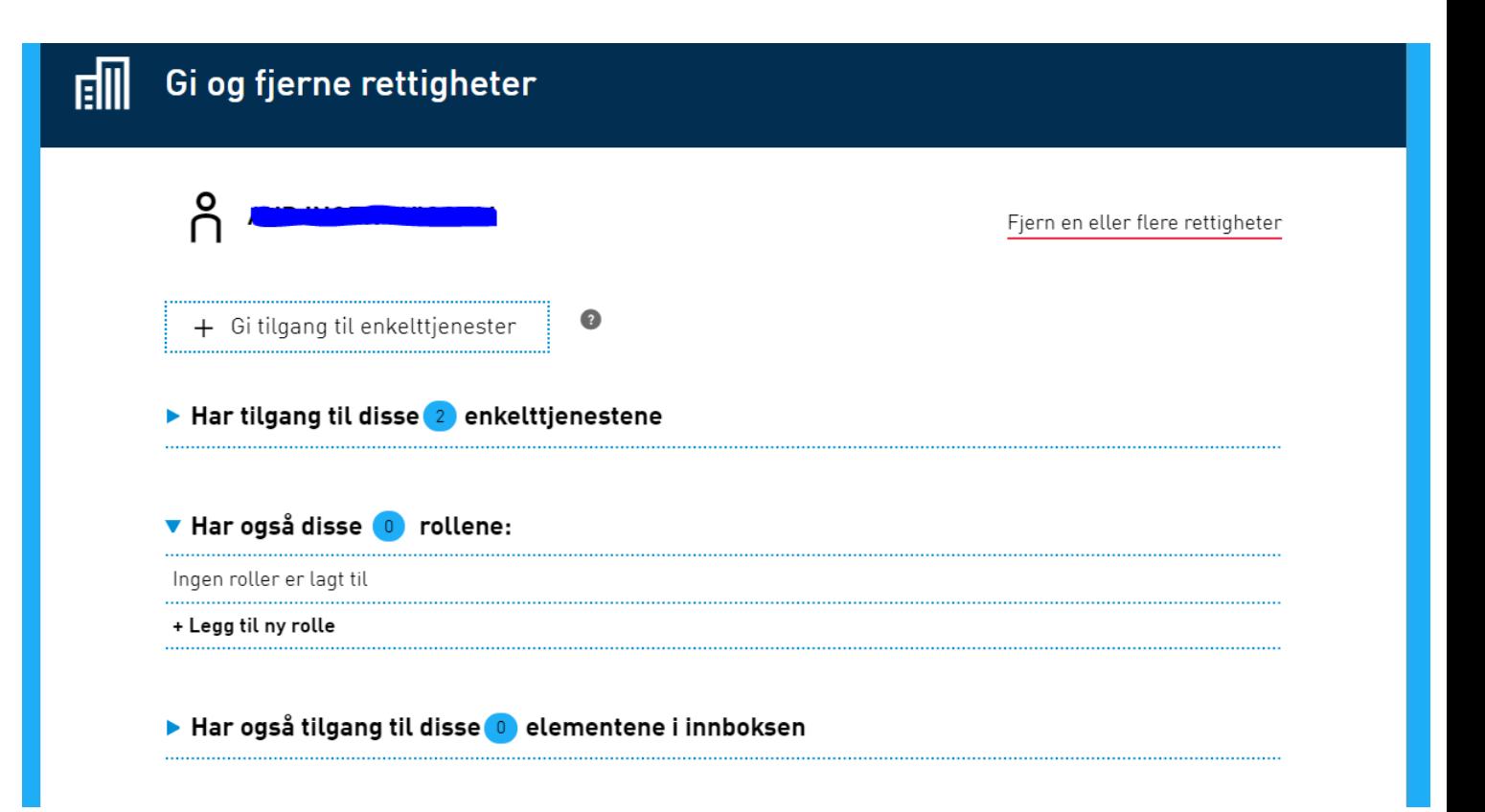

- velg rollen «Taushetsbelagt post»
- velg «Jeg forstår. Fullfør delegering»

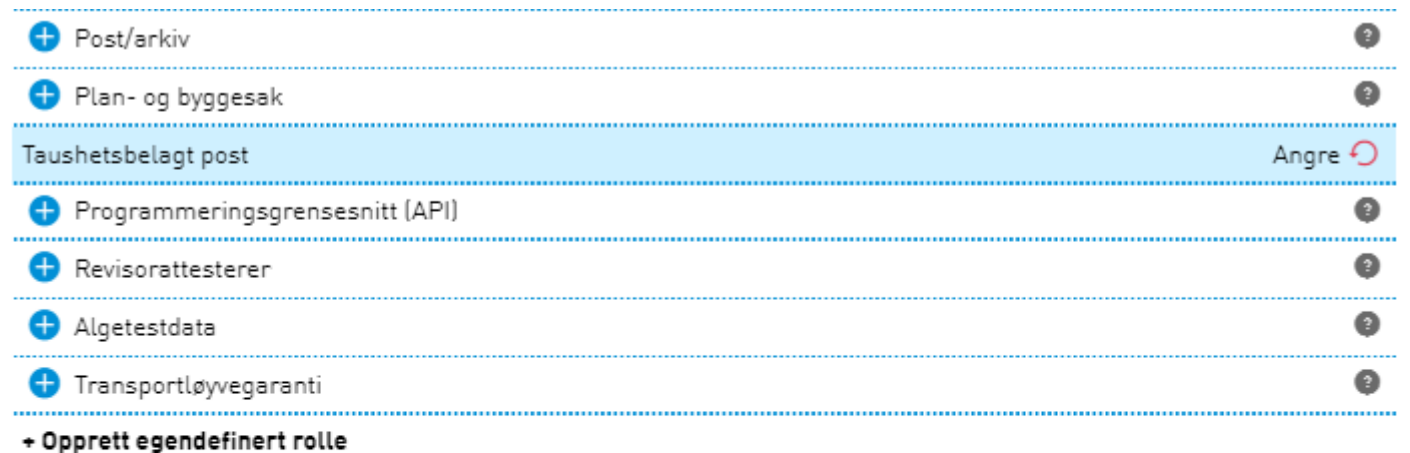

#### Taushetsbelagt post

OBS! Denne rollen gir tilgang til tjenester som er spesifisert til å inneholde taushetsbelagt informasjon. Se mer

Jeg forstår. Fullfør delegering

Avbryt

## Slik kan posten fordeles videre til den som skal behandle meldingen

- Postfordeler åpner meldingen som ligger i mottakers innboks, og finner ut hvilken person internt som skal være mottaker.
- Postfordeler «sender posten videre» (trenger fødselsnummer og etternavn til mottaker).

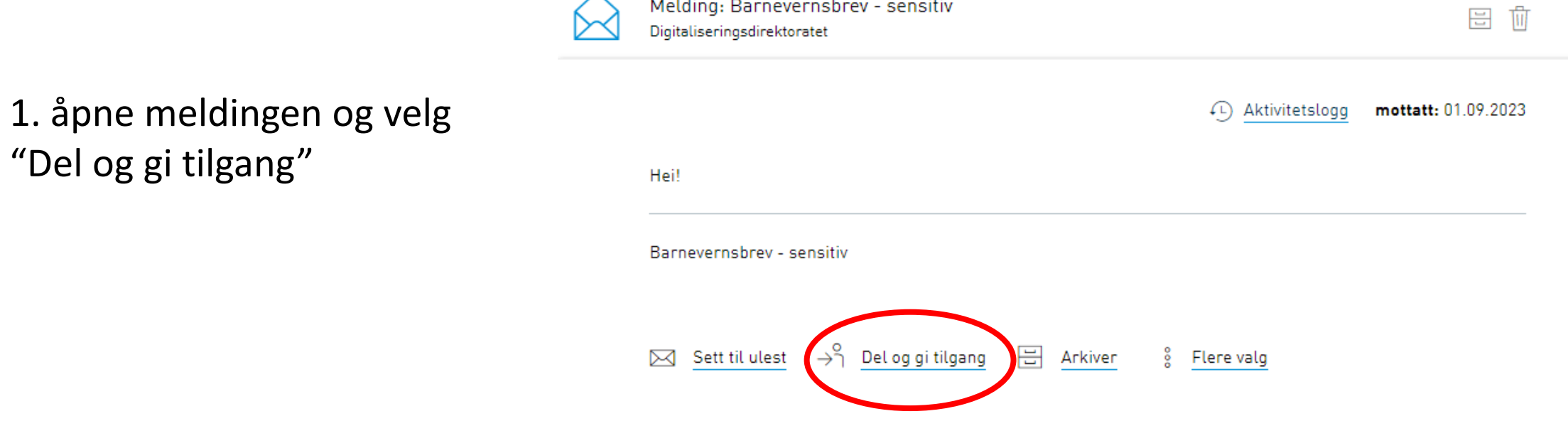

### 2. velg

• «Legg til ny person»

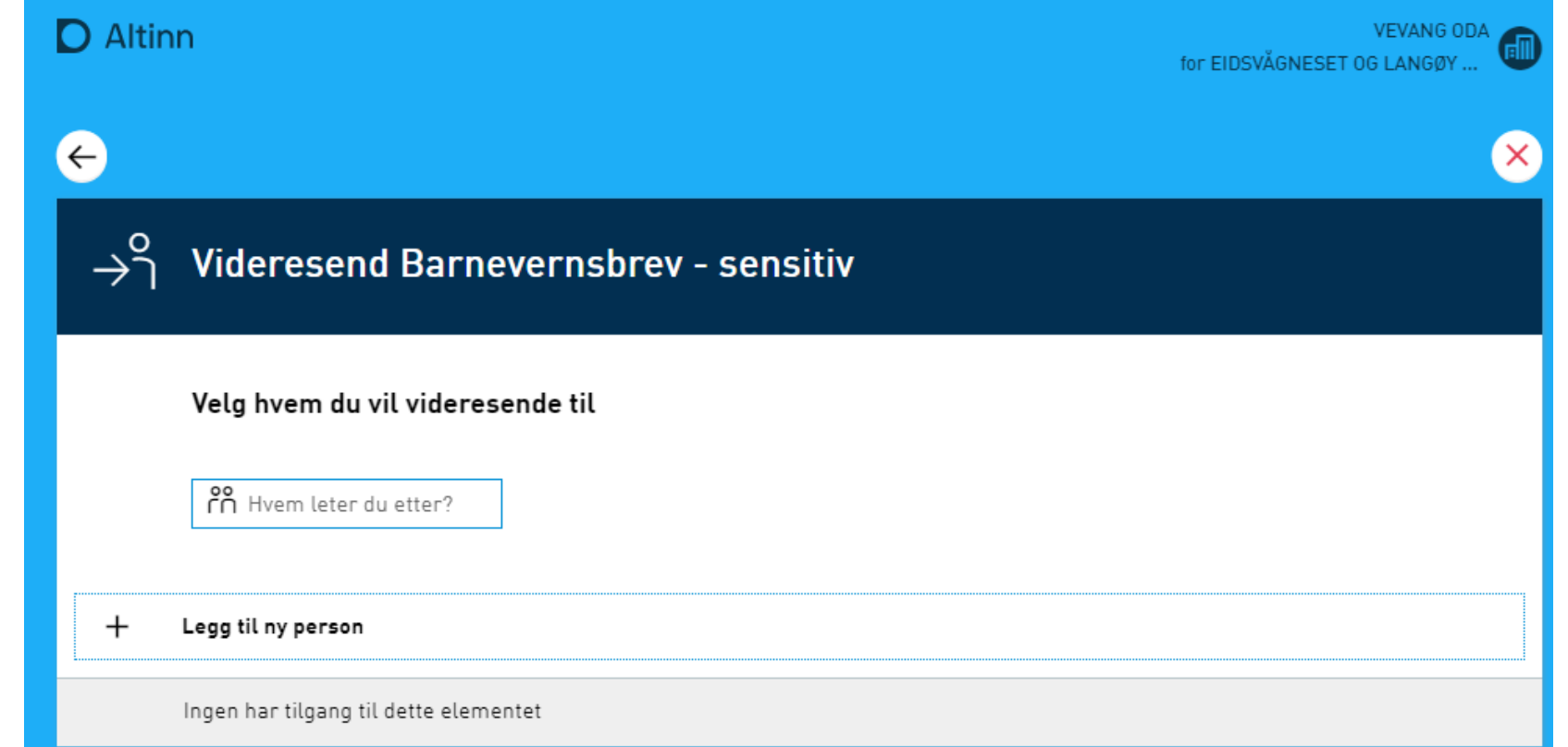

- 3. Legg inn
- fødselsnummer og etternavn på den som skal ha tilgang til meldingen
- Neste

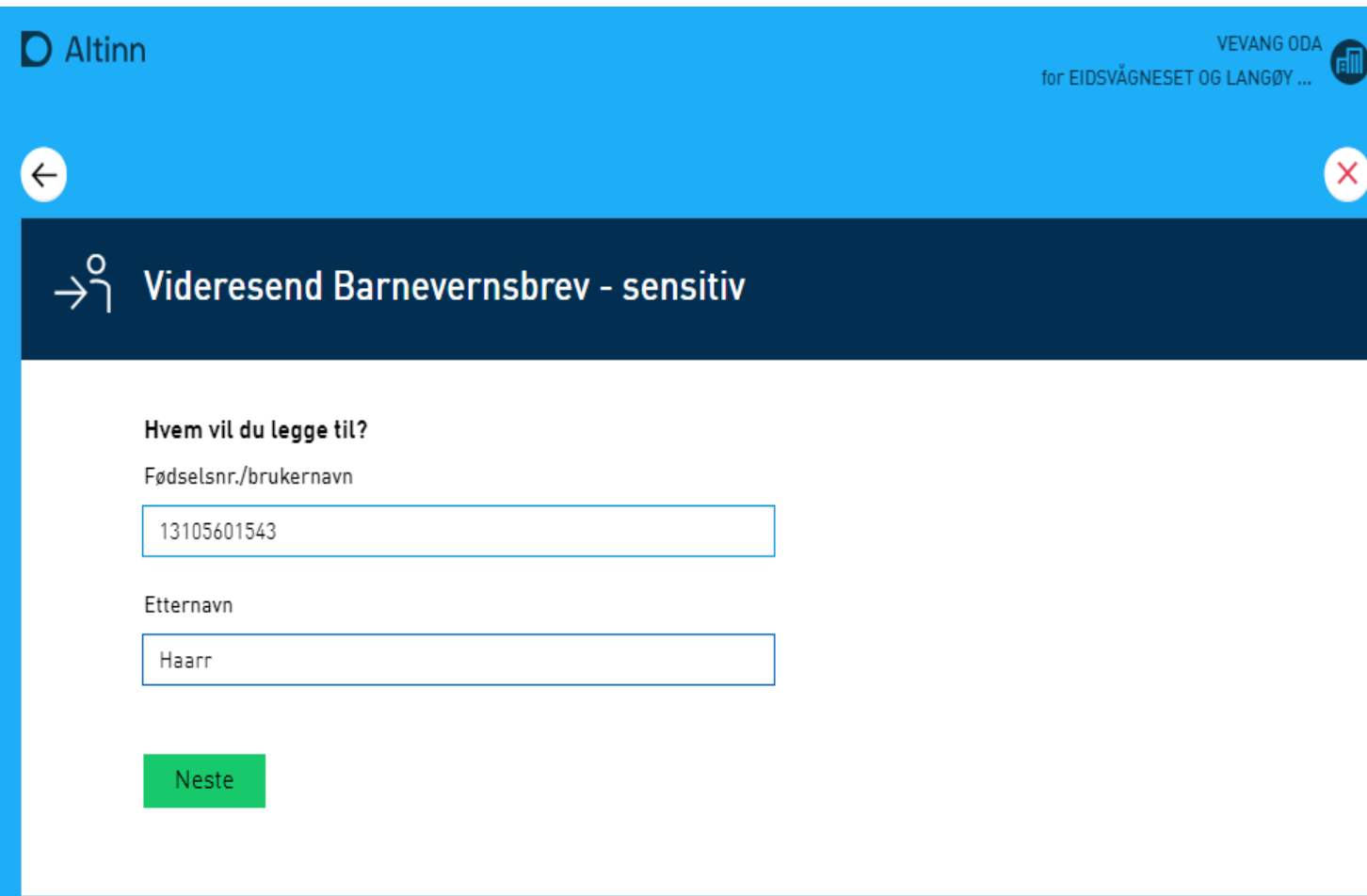

4. bekreft at personen skal ha tilgang til meldingen ved å bruk «Del og gi tilgang»

### **D** Altinn VEVANG ODA for FIDSVÅGNESET OG I ANGØY  $\bullet$  $\rightarrow^{\circ}$ Videresend Barnevernsbrev - sensitiv Du gir rettigheter for Barnevernsbrev - sensitiv til SIGBJØRN HAARR for EIDSVÅGNESET OG LANGØY **GRUVER** Del og gi tilgang

- 5. legg inn en personlig beskjed til personen (valgfritt)
- 6. personen mottar epostvarsel fra der postfordelers navn nevnes samt lenke til posten der man via innlogging kommer direkte til posten
- 7. På meldingen i innboks vil det synes at tilgang er delt og hvilken melding som ble formidlet

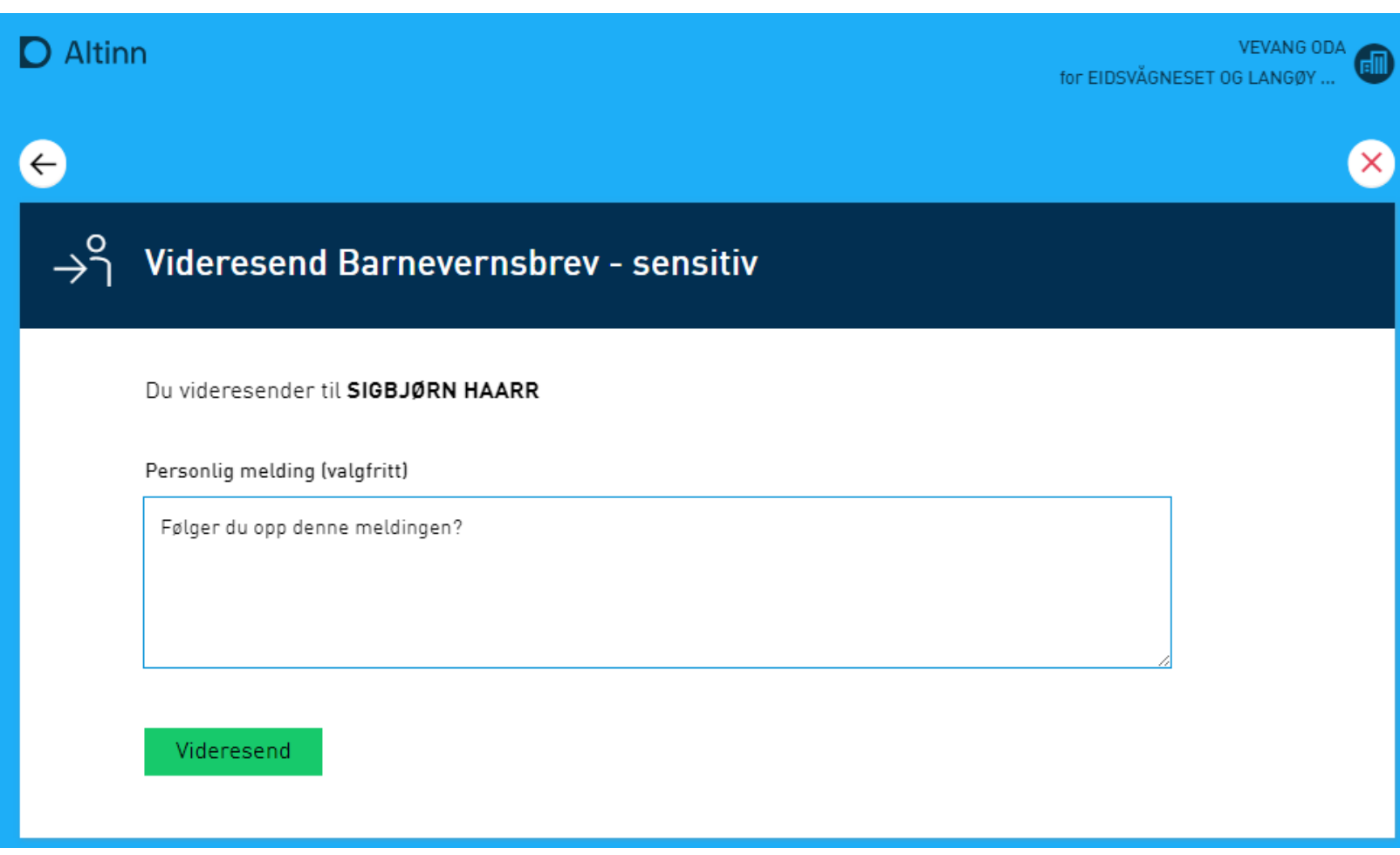

# *Din kontaktinformasjon for virksomheten*

- Gir deg varsel på de skjema og tjenester du har rettighet til å se, på vegne av virksomheten.
- Hvis du ønsker varsling kun på spesifikke tjeneste kan du velge «Varsling kun for enkelttjenester» og velge ut fra listen hva du ønsker varsling på. Du velger da bort varsel på alt annet du har tilgang til.

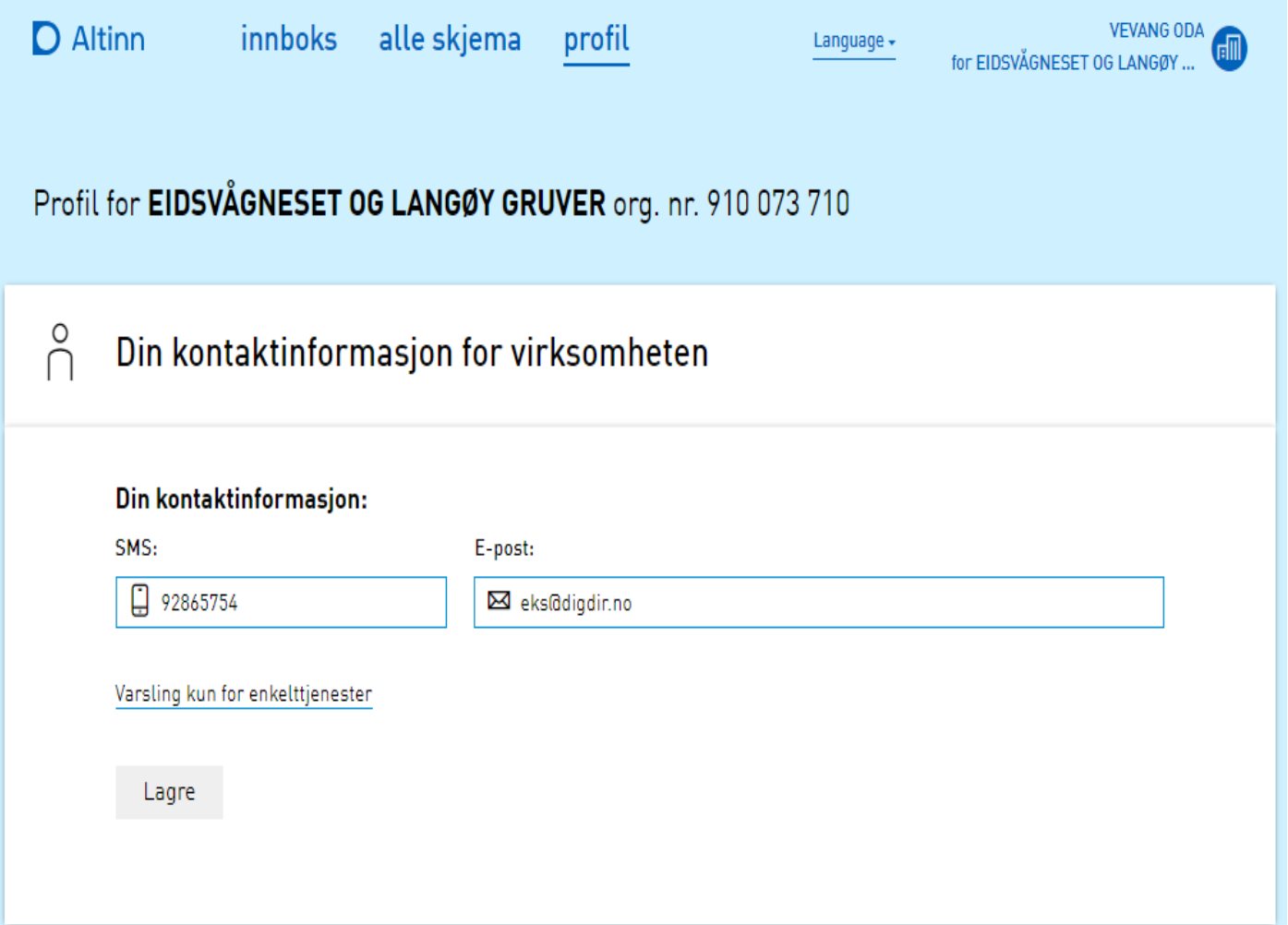

# *Varslingsadresse for virksomheten*

- Det er kun bestemte roller fra Enhetsregisteret og hovedadministrator som har tilgang til denne menyen.
- Benyttes av etater og kommune når de ønsker å varsle virksomheten om hendelser i Altinn. For eksempel når virksomheten har mottatt et brev i Altinn.
- Her kan det være lurt å registrere en felles epostadresse som flere i virksomheten har tilgang til, slik at varsel om hendelser kan videre bringes til riktig person.

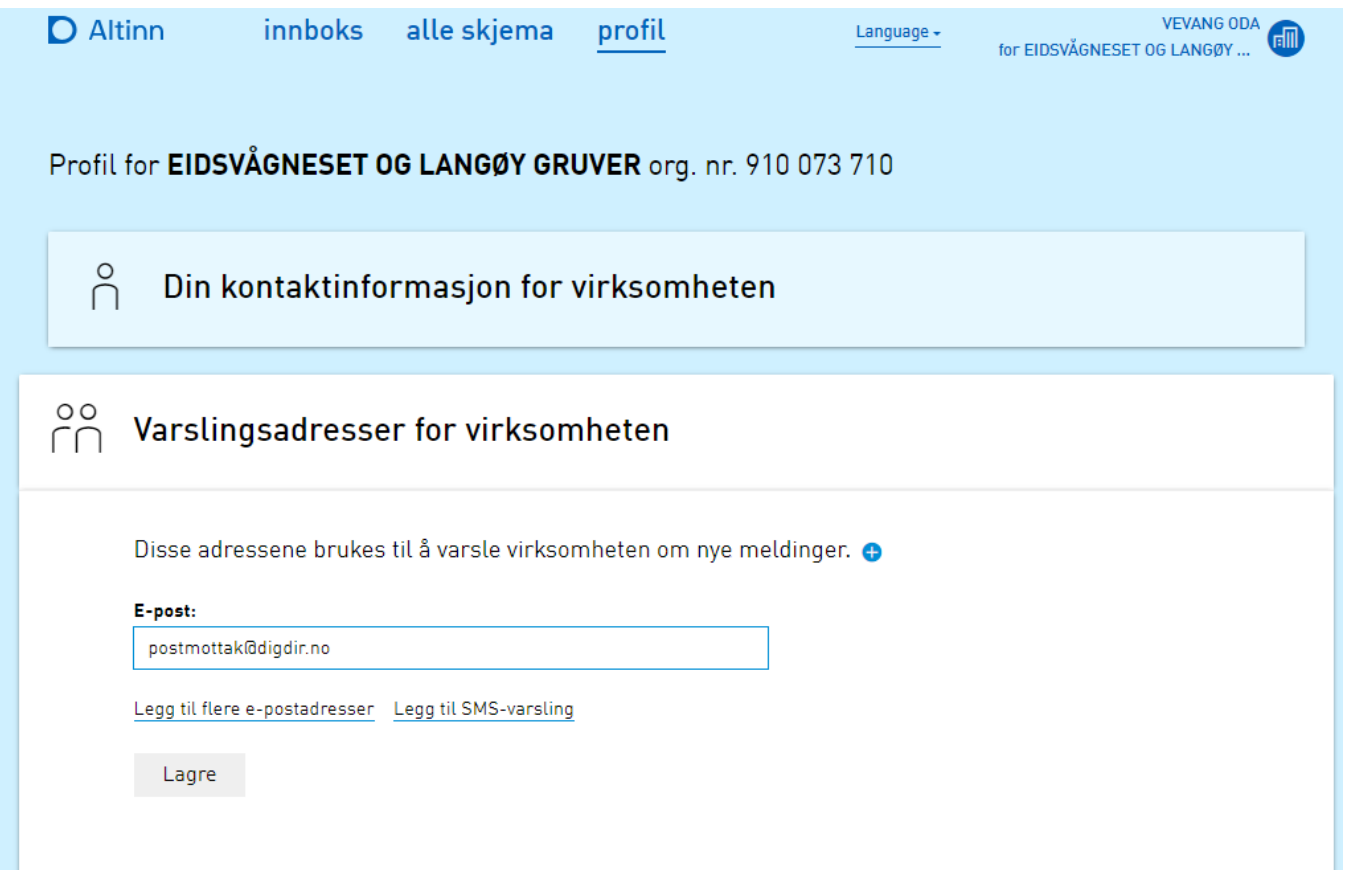